# Herdistributie van iBGP-routers instellen op OSPF-beperking

## Inhoud

Inleiding Voorwaarden Vereisten Gebruikte componenten Achtergrondinformatie **Configureren** Netwerkdiagram ASR 1001 router Nexus 1 Nexus 2 Verifiëren Voordat de opdracht "Intern routetype afstemmen" wordt toegepast Nadat de opdracht "Intern routetype afstemmen" is toegepast Gerelateerde Cisco Support Community-discussies

## Inleiding

Dit document beschrijft de methode om iBGP-route (Intern Border Gateway Protocol) te herverdelen in OSPF (Open Shortest Path First) op Nexus-platforms.

# Voorwaarden

### Vereisten

Cisco raadt u aan basiskennis van BGP (Border Gateway Protocol) en OSPF-routingprotocollen te hebben.

### Gebruikte componenten

Dit document is beperkt tot NX-OS-software en Nexus-reeks switches.

De informatie in dit document is gebaseerd op de apparaten in een specifieke laboratoriumomgeving. Alle apparaten die in dit document worden beschreven, hadden een opgeschoonde (standaard)configuratie. Als uw netwerk live is, moet u de potentiële impact van elke opdracht begrijpen.

## Achtergrondinformatie

Op Nexus platform, wanneer herdistributie van BGP naar OSPF protocol gebeurt, worden

standaard alleen EBGP-routes herverdeeld. Om de Interne BGP routes opnieuw te verdelen moet een route-kaart worden gevormd en toegepast in herverdelingsbevel onder OSPF configuratie.

### Configureren

### Netwerkdiagram

De volgende afbeelding zou als voorbeeldtopologie worden gebruikt voor de rest van het document.

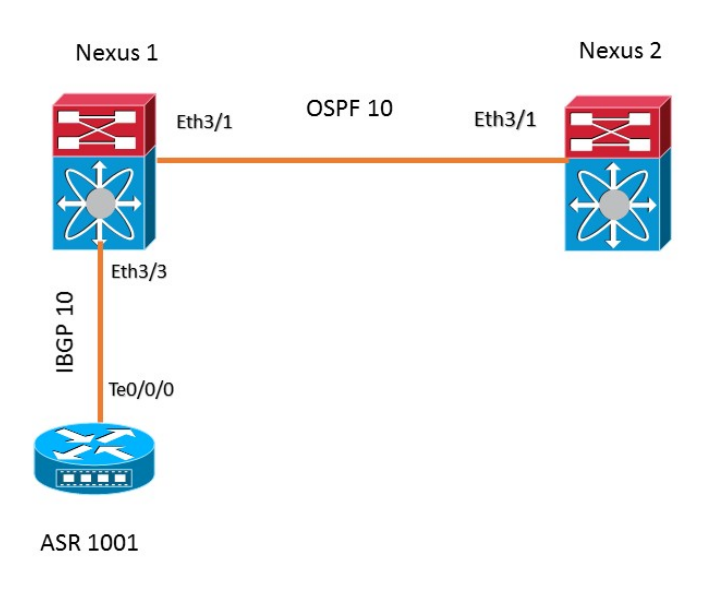

In deze voorbeeldtopologie, wordt de buurlanden OSPF tussen de twee apparaten van Nexus gevormd. ASR1001-router heeft iBGP opgebouwd met Nexus 1. Nexus 1 leert voorvoegsel 192.168.1.0/24 van ASR 1001 via iBGP die wordt herverdeeld in OSPF-proces 10 om naar Nexus 2 te worden verzonden.

### ASR 1001 router

Hierna volgt de configuratie op de ASR1001-router:

```
!
interface Loopback0
 ip address 192.168.1.1 255.255.255.0
!
interface TenGigabitEthernet0/0/0
 ip address 10.10.12.1 255.255.255.0
!
router bgp 10
 bgp log-neighbor-changes
 network 192.168.1.0
 neighbor 10.10.12.2 remote-as 10 
!
```
### Nexus 1

```
feature ospf
feature bgp
!
ip prefix-list iBGP2OSPF seq 5 permit 192.168.1.0/24
route-map iBGP2OSPF permit 10
 match ip address prefix-list iBGP2OSPF
 match route-type internal ---------> This command redistributes iBGP routes
!
!
interface Ethernet3/1
 ip address 10.10.23.2/24
 ip router ospf 10 area 0.0.0.0
 no shutdown
!
interface Ethernet3/3
 ip address 10.10.12.2/24
 no shutdown
!
router ospf 10
 router-id 2.2.2.2
 redistribute bgp 10 route-map iBGP2OSPF
!
router bgp 10
 neighbor 10.10.12.1 remote-as 10
    address-family ipv4 unicast
!
```
### Nexus 2

```
!
feature ospf
feature bgp
!
interface Ethernet3/1
 ip address 10.10.23.3/24
 ip router ospf 10 area 0.0.0.0
  no shutdown
!
!
router ospf 10
 router-id 3.3.3.3
no system auto-upgrade epld
!
```
### Verifiëren

In deze secties wordt de uitvoer van voorvoegsel in Nexus1 en Nexus2 beschreven voor en na het toepassen van de opdracht "verbindingsroute-type intern".

#### Voordat de opdracht "Intern routetype afstemmen" wordt toegepast

Het voorvoegsel 192.168.1.0/24 leerde in Nexus 1 van ASR1001 via iBGP.

```
Nexus1# sh ip bgp
BGP routing table information for VRF default, address family IPv4 Unicast
BGP table version is 4, local router ID is 10.10.12.2
Status: s-suppressed, x-deleted, S-stale, d-dampened, h-history, *-valid, >-best
Path type: i-internal, e-external, c-confed, l-local, a-aggregate, r-redist, I-i
njected
Origin codes: i - IGP, e - EGP, ? - incomplete, | - multipath, & - backup
  Network Next Hop Metric LocPrf Weight Path
*>i192.168.1.0/24   10.10.12.1   0   100   0i
```
 Op basis van de onderstaande configuratie in Nexus1 wordt de iBGP-route opnieuw gedistribueerd in OSPF-proces 10.

```
!
router ospf 10
router-id 2.2.2.2
redistribute bgp 10 route-map iBGP2OSPF
!
```
Hier is de routekaart zonder de verklaring "verbindingsroute-type intern". Zoals hieronder wordt getoond, wordt het voorvoegsel 192.168.1.0/24 niet gevonden in de routingtabel van Nexus 2.

#### **Nexus2# show ip route 192.168.1.0** IP Route Table for VRF "default" '\*' denotes best ucast next-hop '\*\*' denotes best mcast next-hop '[x/y]' denotes [preference/metric] '%<string>' in via output denotes VRF <string>

Route not found Het prefix 192.168.1.0/24 is niet beschikbaar in OSPF-database in Nexus 1.

```
Nexus1# show ip ospf database external 192.168.1.0
        OSPF Router with ID (2.2.2.2) (Process ID 10 VRF default)
```
#### Nadat de opdracht "Intern routetype afstemmen" is toegepast

De verklaring "overeenkomend route-type" wordt toegevoegd aan de route-kaart iBGP2OSPF nu:

! route-map iBGP2OSPF permit 10 match ip address prefix-list iBGP2OSPF **match route-type internal** !

Na het toevoegen van het stempel, toont de uitvoer op Nexus1 het prefix 192.168.1.0/24 aanwezig is in OSPF gegevensbestand.

```
Nexus1# show ip ospf database external 192.168.1.0
      OSPF Router with ID (2.2.2.2) (Process ID 10 VRF default)
              Type-5 AS External Link States
Link ID ADV Router Age Seq# Checksum Tag
```
192.168.1.0 2.2.2.2 20 0x80000002 0xa6ad 10 De route 192.168.1.0/24 is nu aanwezig in de routingtabel van Nexus2 zoals verwacht: **Nexus2# show ip route 192.168.1.0** IP Route Table for VRF "default" '\*' denotes best ucast next-hop '\*\*' denotes best mcast next-hop '[x/y]' denotes [preference/metric] '%<string>' in via output denotes VRF <string>

192.168.1.0/24, ubest/mbest: 1/0 \*via 10.10.23.2, Eth3/1, [110/1], 00:01:11, ospf-10, type-2, tag 10